4142B-13

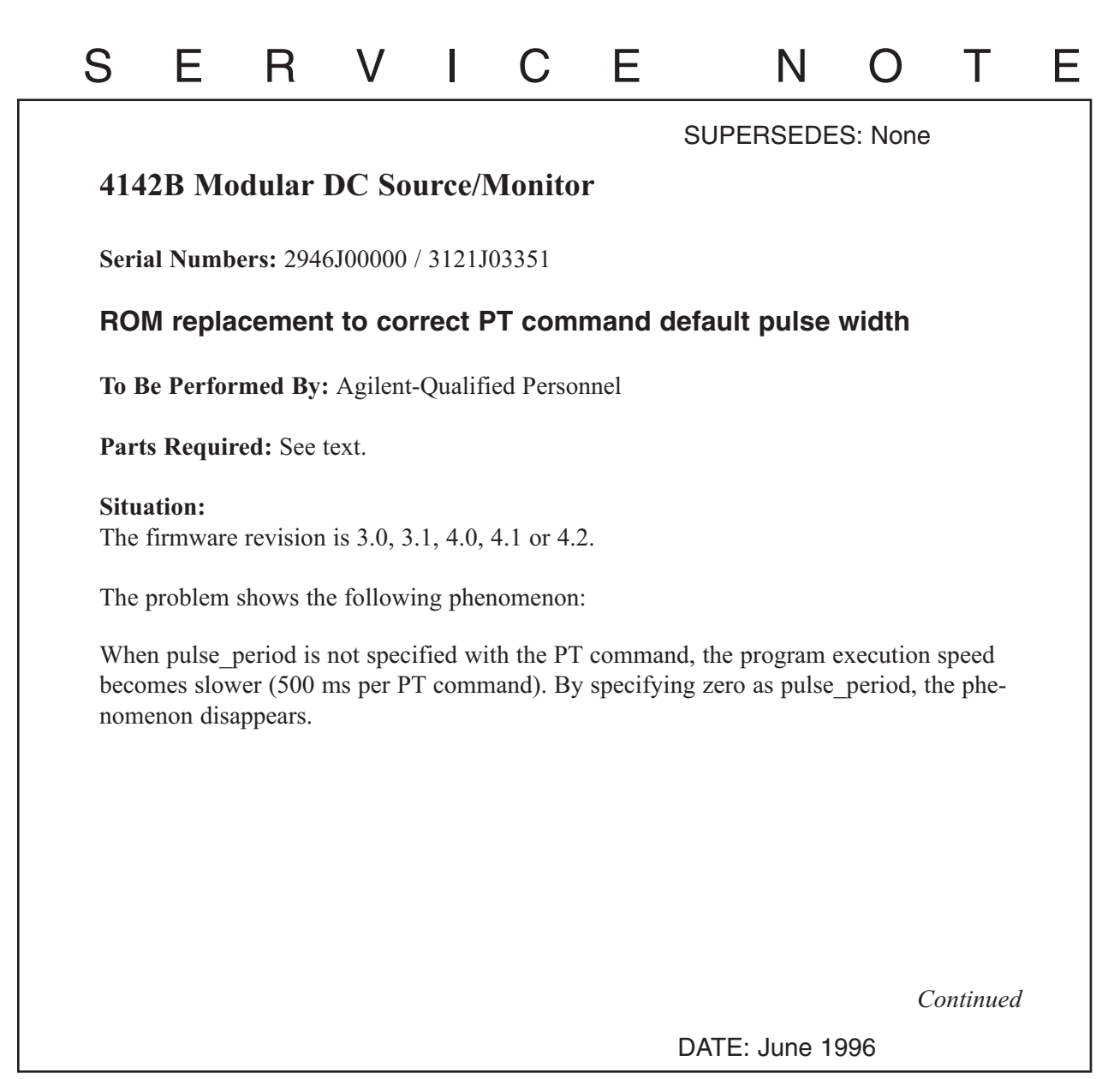

## ADMINISTRATIVE INFORMATION

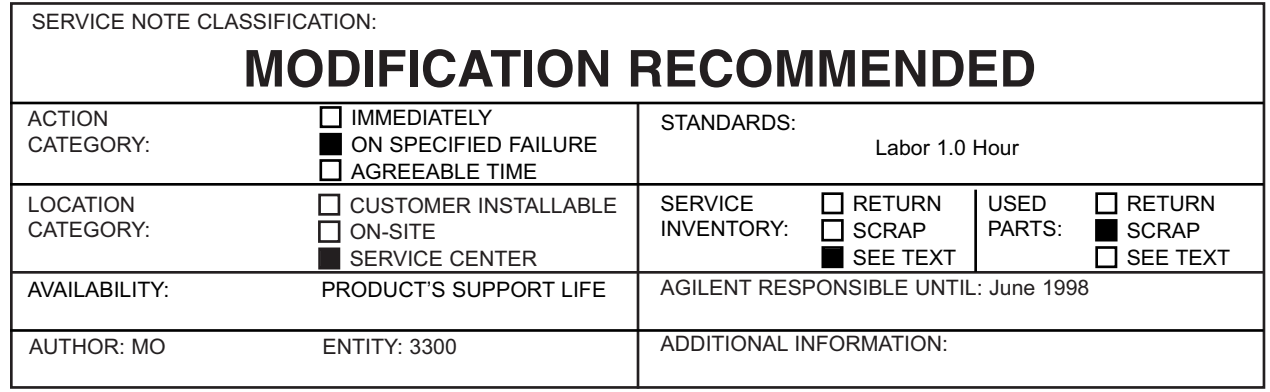

© 1996 AGILENT TECHNOLOGIES PRINTED IN U.S.A.

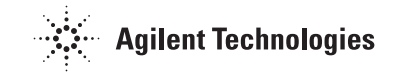

## **Solution/Action:**

If the above phenomena is verified, update the 4142B's firmware revision to 4.3 by replacing ROMs.

The following table indicates the required ROM part number(s) for each firmware revision:

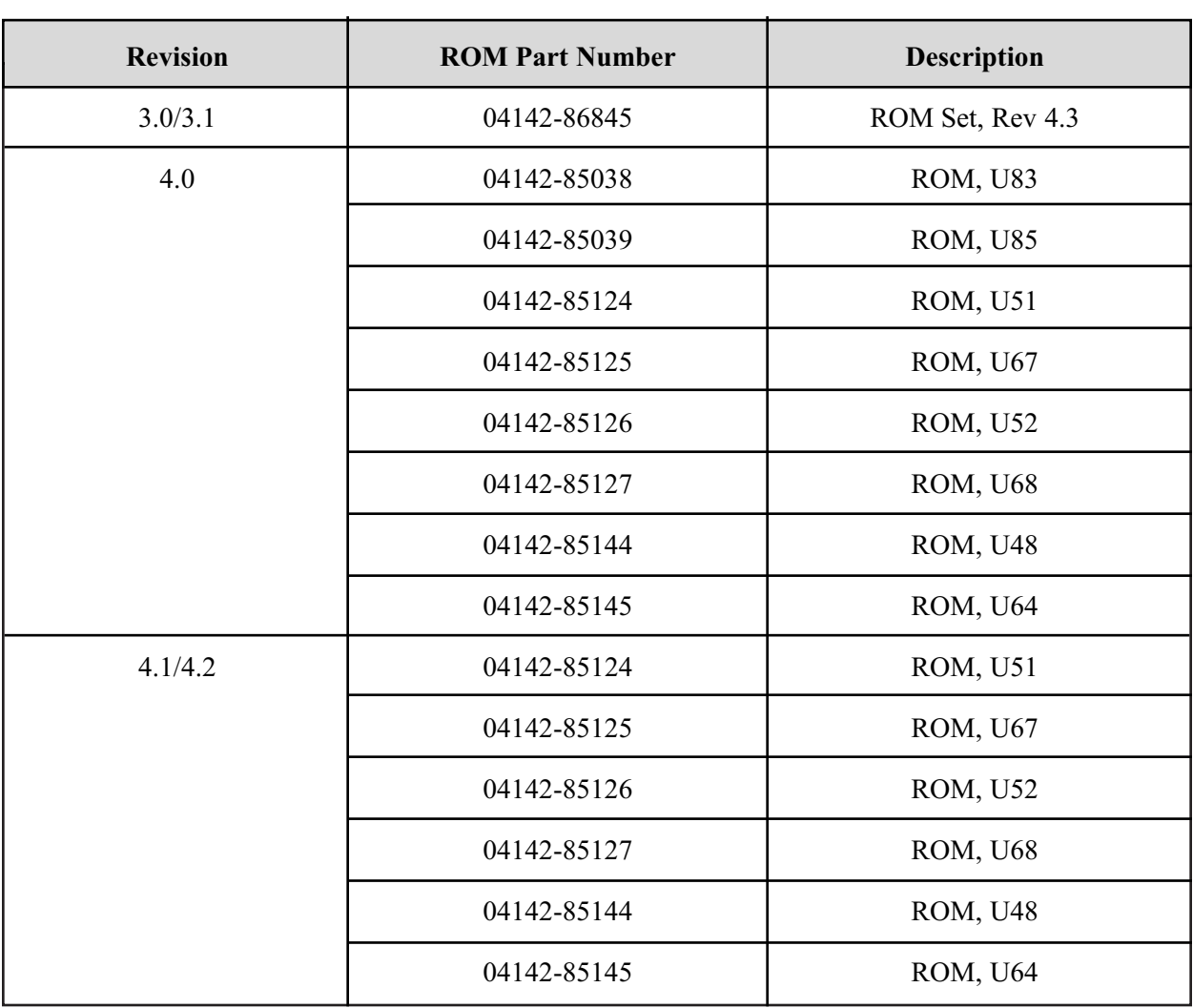

To replace ROMs, use the following procedure:

- 1. Turn the 4142B off and wait at least ten seconds.
- 2. Remove the CPU module from the 4142B mainframe.
- 3. Remove the side panel of the CPU module.
- 4. Remove the ROMs per the above table. For example, if the current revision is 4.1, remove U48, U51, U52, U64, U67 and U68. If the current revision is 3.0 or 3.1, remove all 16 ROMs. See Figure 1 for the ROM locations.
- 5. Place the new ROMs.
- 6. Reinstall the side panel of the CPU module, and reinstall the CPU module in the 4142B.
- 7. Turn the 4142B on. Confirm that no error appears in the ERROR/FAILURE display of the 4142B front panel.

|                    |                    | 04142-85126<br>U52<br>04142-85124<br>U51 | 04142-85127<br>U68<br>04142-85125<br>U67 |  |
|--------------------|--------------------|------------------------------------------|------------------------------------------|--|
|                    |                    | 04142-85022<br>U50                       | 04142-85023<br>U66                       |  |
| 04142-85030<br>U84 | 04142-85031<br>U86 | 04142-85020<br>U49                       | 04142-85021<br>U65                       |  |
| 04142-85038<br>U83 | 04142-85039<br>U85 | 04142-85144<br>U48                       | 04142-85145<br>U64                       |  |
|                    |                    | 04142-85032<br>U47                       | 04142-85033<br>U63                       |  |
| Front Panel Side   |                    |                                          |                                          |  |

**Figure 1. ROM Locations**